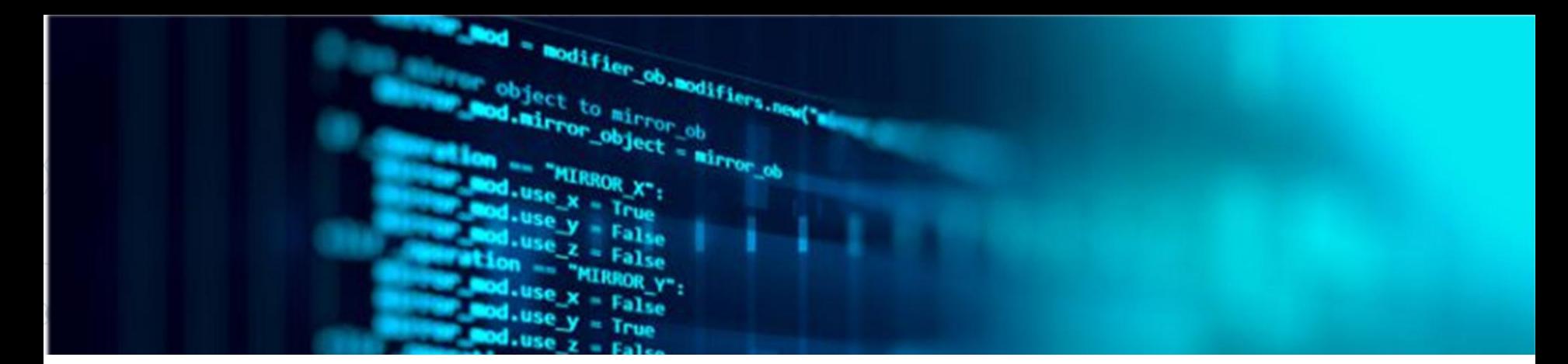

سنة أولى ليسانس : أدب عربي  $\frac{1}{2}$ فوج  $14$ **مقٌاس** : **إعالم آلً** 

# أستاذة المادة : شطاح خديجة Contact: khadidja.chettah@univ-constantine2.dz

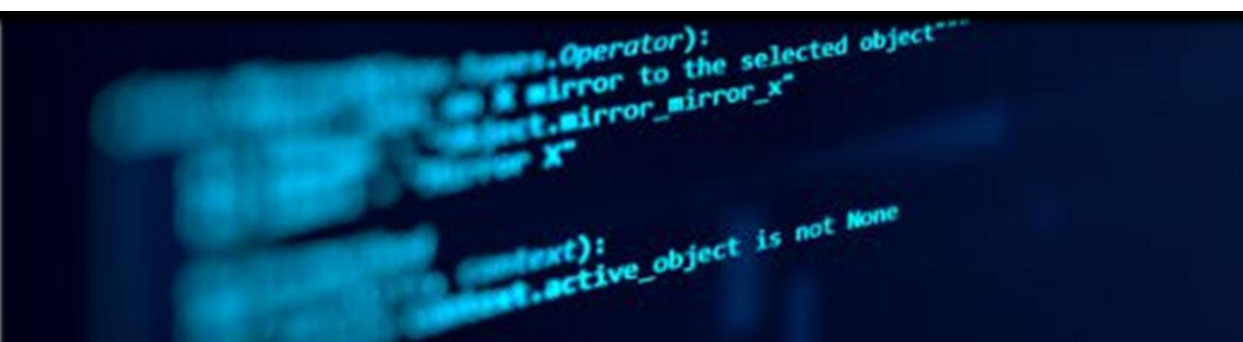

2020/2021

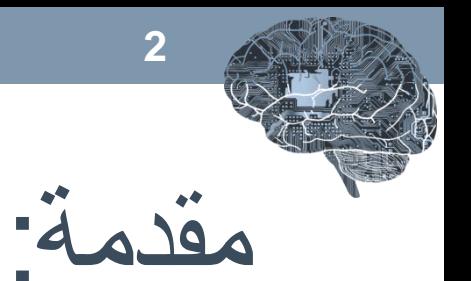

سنة أولى ليسانس - فوج **14 المراد المراد المراد ال**أستاذة :شطاح خديجة

- يتم تعريف علم الحاسوب على أنه علم يختص بالقدرة على تطبيق المعرفة الناتجة من الحاسوب والرياضيات **على جميع فروع المعرفة**، والقدرة على تحليل أي **مشكلة** وتحديد المتطلبات لها باستخدام الحاسوب لوضع ا**لحل المناسب**.

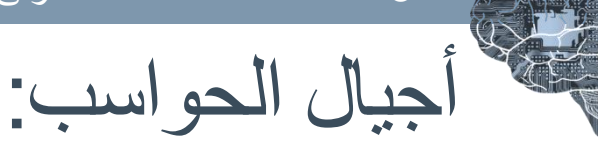

### **حواسٌب الجٌل األول )1940-1956(**

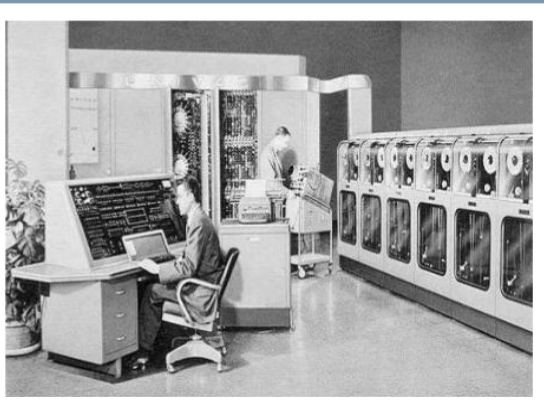

• كانت حواسيب الجيل الأول كبيرة الحجم و تحتاج إلى تبريد مستمر و بطيئة و تعتمد على تقنية ﴿ التفريغِ الْمُوائِي أي كانتِ تعمل بالصمامات المفر غة من الهواء و أنابيب أشعة المهبط، و استخدمت لغة الآلة التي تتكون من (0 و 1) في برمجته. و في عام 1946 قامت شركة IBM باختراع أول حاسب رقمي للأغراض العامة يسمى ENIAC حٌث تكون هذا الحاسب من 18000 صماما مفرغ من الهواء و كان وزنه 30 طن.

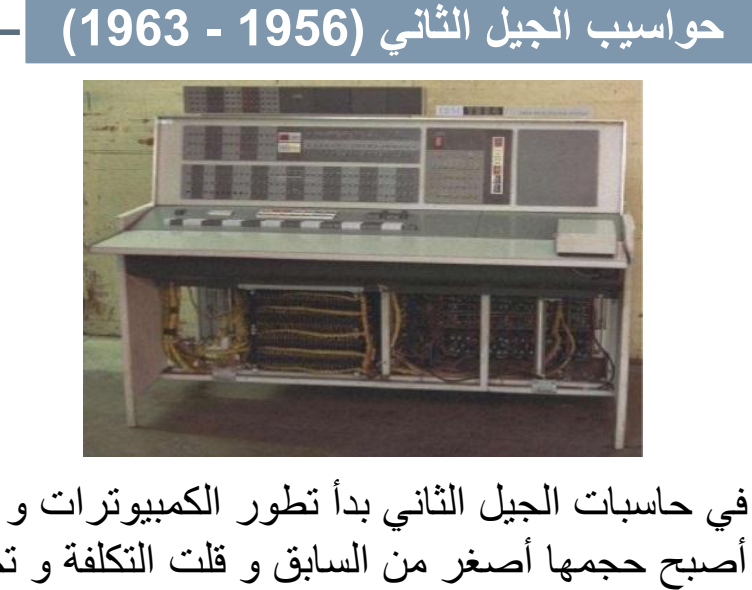

أصبح حجمها أصؽر من السابق و قلت التكلفة و تم استخدام تقنية الترانزستورات ( 1959 ) بدلاً من تقنية الصمامات المفرغة من الهواء, و الترانزستور هو شريحة إلكترونية ( عنصر كهربائي ) شبه موصل للكهرباء و يتحكم في تدفق التيار الكهربي, و ظهرت لغات البرمجة كلغة التجميع التي تعتبر من Assembly Language لغات المستوى المنخفض و تطورت التكنولوجيا و أصبحت عملية البرمجة سهلة و أقل تعقيداً.

جيال الحو اسب:

#### **حواسٌب الجٌل الثالث )1964-1971)**

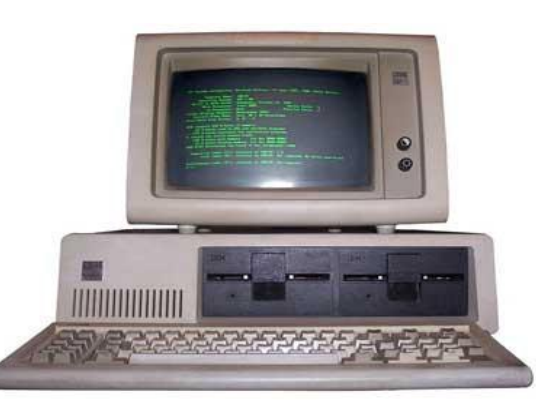

فيها تم إستخدام الشاشات لعرض البيانات، و لوحة المفاتيح لإدخال البيانات حيث ظهرت **الدوائر الكهربائٌة المتكاملة** و هً عبار ة عن دو ائر ۖ إلكتر و نبة على شر بحة صغيرة من السيليكون تحتوي على ملايين من المعدات الإلكترونية، أيضاً ظهر نظام المشاركة فً الوقت **Time**( ( **sharing** ، و ظهرت شبكات الحاسب و الحزم البرمجية الجاهزة و أصبحت الحواسيب أصغر بكثير <u>.</u>

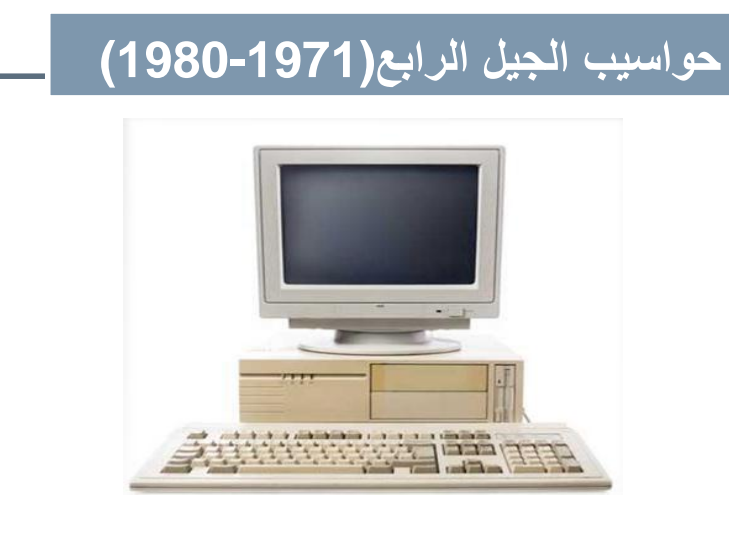

ظهر **أول معالج دقٌق ( Microprocessor(** لصناعة الكمبيوترات و أصبح بالإمكان إستخدامه في صناعة الحواسيب الشخصية و السيارات, ثم تطورت وسائل التخزين المختلفة, و ظهرت ذاكرة الوصول العشوائي (RAM)

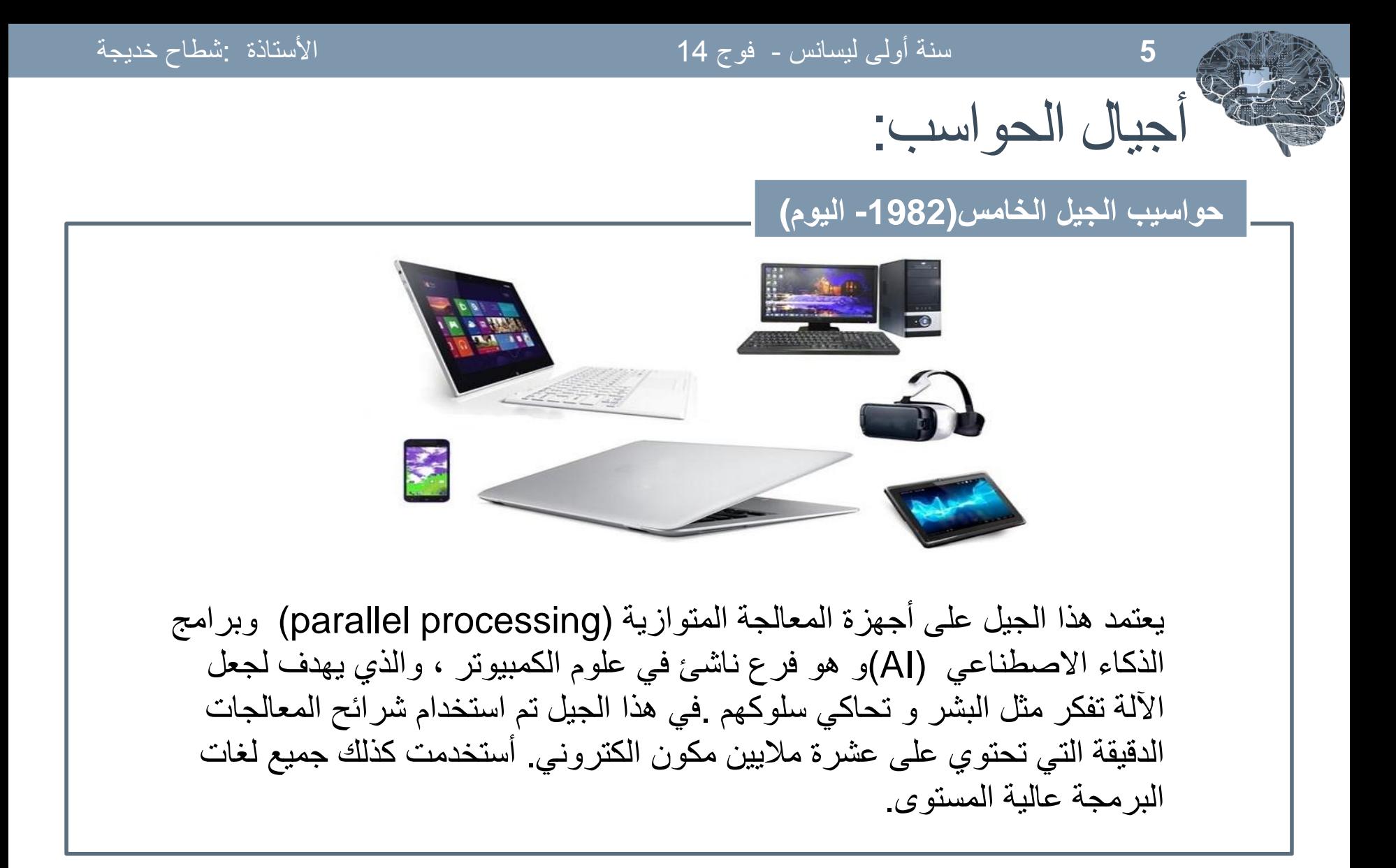

أنواع الحاسب الآلى (1) :

#### **الحاسوب العمالق**

ً هذا الحاسب الآلي هو حاسب آلي عملاق ذو إمكانيات هائلة جداً يستخدم لمعالجة كم هائل جداً من البيانات وله القدرة على تخزين كم هائل جداً من البيانات والمعلومات والبرامج وهو لا يصلح للاستخدام الشخصيي أو على مستوى مؤسسة محدودة إنما يستخدم ً على نطاق دولي حيث يمكنه ربط شبكة حاسبات آلية كبير ة جداً ً على نطاق واسع جداً حيث تتدفق إليه البيانات من عدد كبير جداً من الحاسبات الألية ليقوم بمعالجتها والحصول على نتائج المعالجة وتخزين ما يلزم منها كي تصبح جاهزة لأي حاسب آلي أخر مرتبط معه ويحتاج الحصول على هذه المعلومات ومثال استخدامه الحسابات العددية المكثفة مثل التنبؤ بالطقس ، والحسابات العلمية المعقدة.

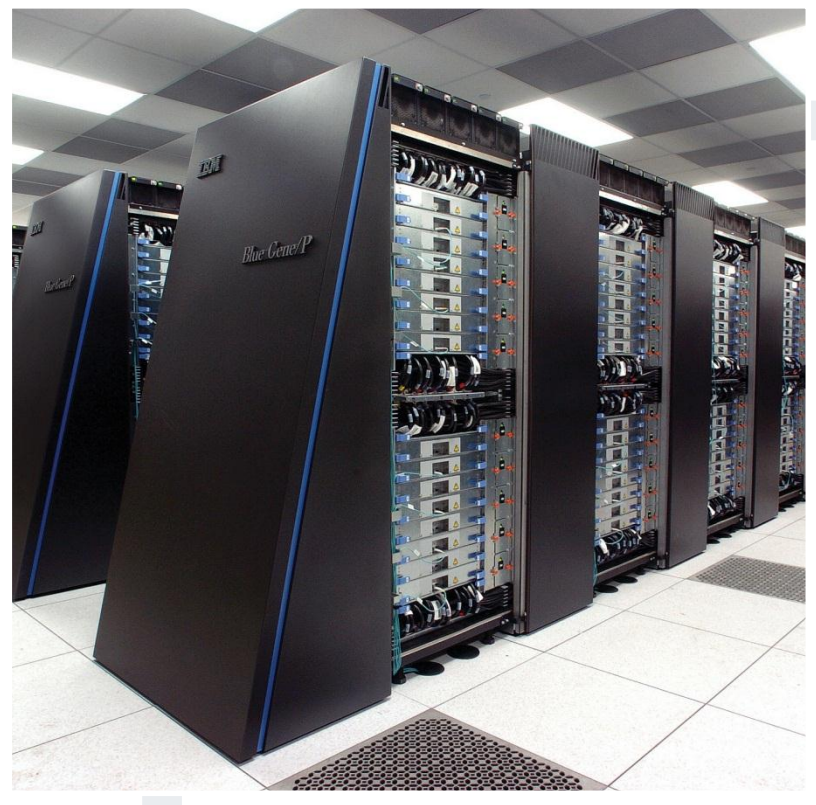

## **Super Computer**

أنواع الحاسب الآلي (2) :

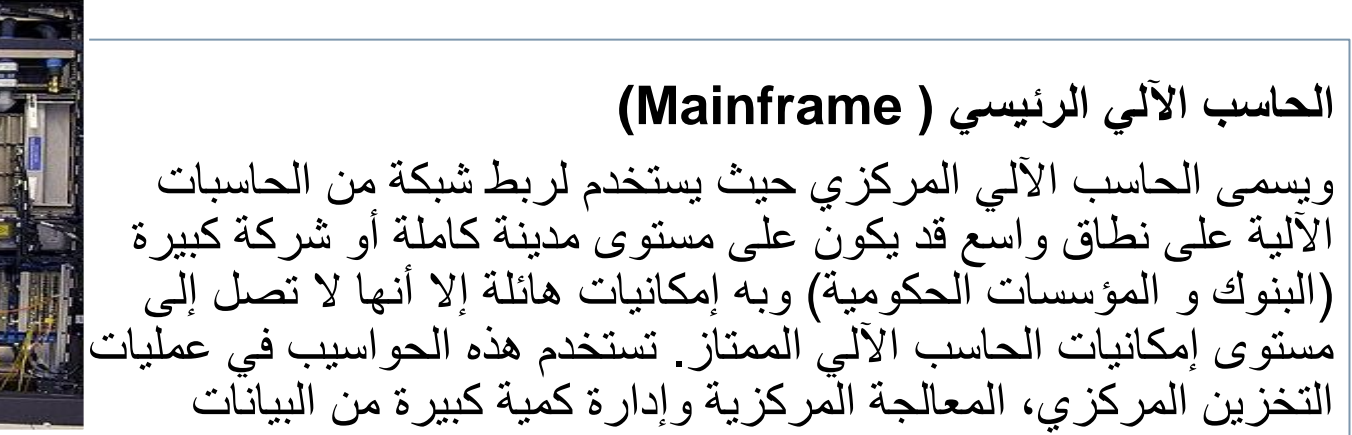

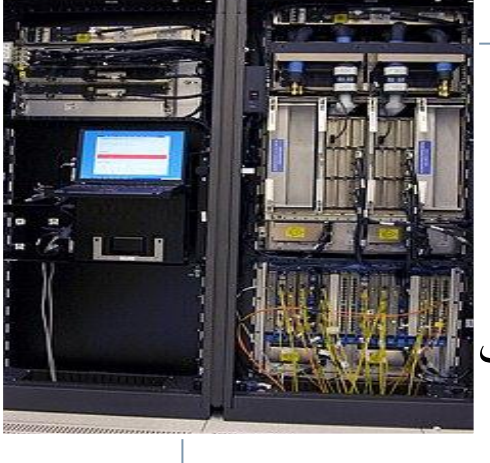

**الحاسب اآللً المتوسط )computer range-Mid(**

هو حاسب آلي ذو إمكانيات تؤهله لخدمة شبكة من الحاسبات الآلية على نطاق مؤسسة أو شركة صغيرة حيث يقوم بمعالجة بيانات هذه المؤسسة وتخزينها وتلبية احتياجات الحاسبات الآلية المرتبطة به داخل هذه المؤسسة.

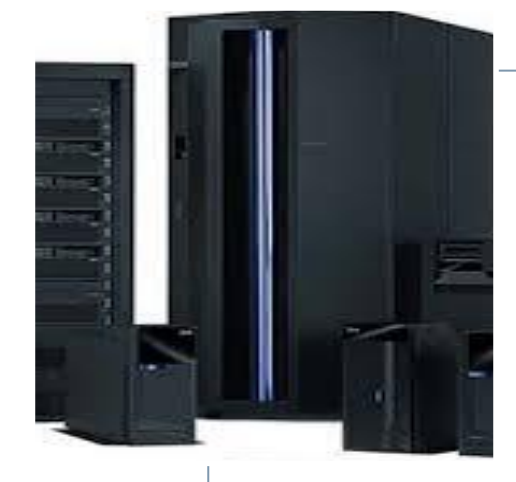

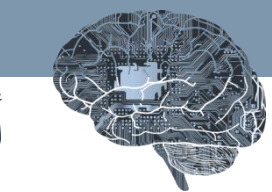

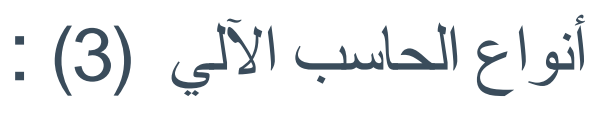

الحاسب الآلي الصغير(Microcomputer)

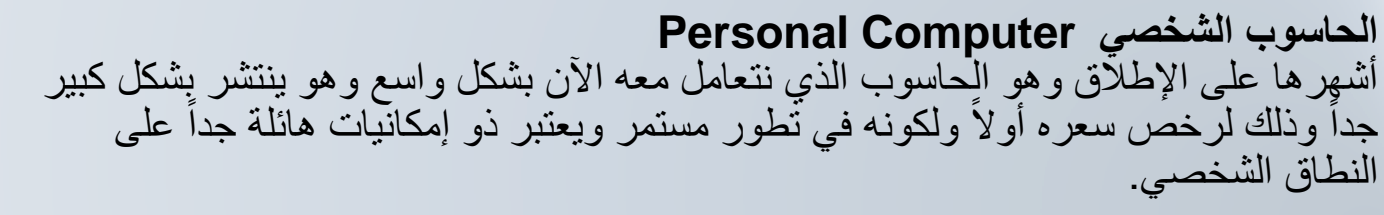

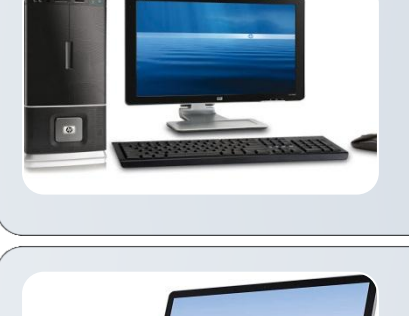

**الحاسوب المحمول computer portable** يطلق على الحاسوب المحمول اختصاراً بالإنجليزية:( Lab Top) هو يشبه إلى حد كبير الحاسوب الشخصـي إلا أنه صغير الحجم يمكن حمله كحقيبة مستندات ويزود ببطارية يمكن شحنها كي يمكن استخدامه في أي مكان وفي أي وقت و هو يناسب هؤلاء الذين يتنقلون باستمرار وتتطلب طبيعة عملهم السفر والترحال من مكان لاخر

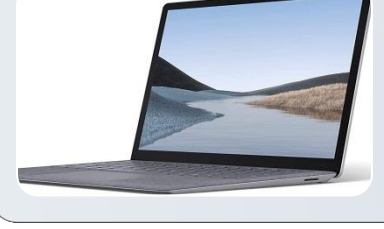

**اللوحات االلكترونٌة (Tablet(** تعتبر من أحـدث الوسائــل التعليمية المستخدمة في تكنولوجيا التعليم ، وهــي عبارة عن شاشة لمسية تفاعلية تستخدم بكثرة في الاجتماعــــات والمؤتمرات والنـــدوات وورش العمـل و في التواصــل مــن خـــــلال الانترنـــت.

أو أختصارا PDAهو حاسب صغير، يمكن أن يستخدم كهاتف محمول ومتصفح ويب ولعمل **المساعد الرقمً الشخصً (assistant digital Personal(** التقارير والجداول الإلكترونية، وهو في الغالب يعمل بتكنولوجيا شاشة اللمس.

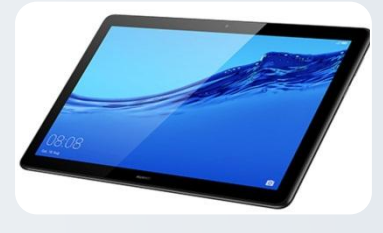

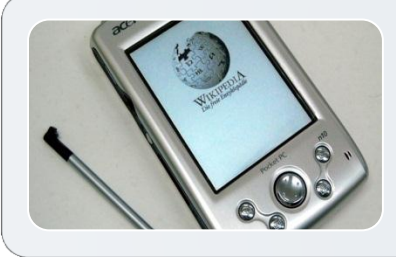

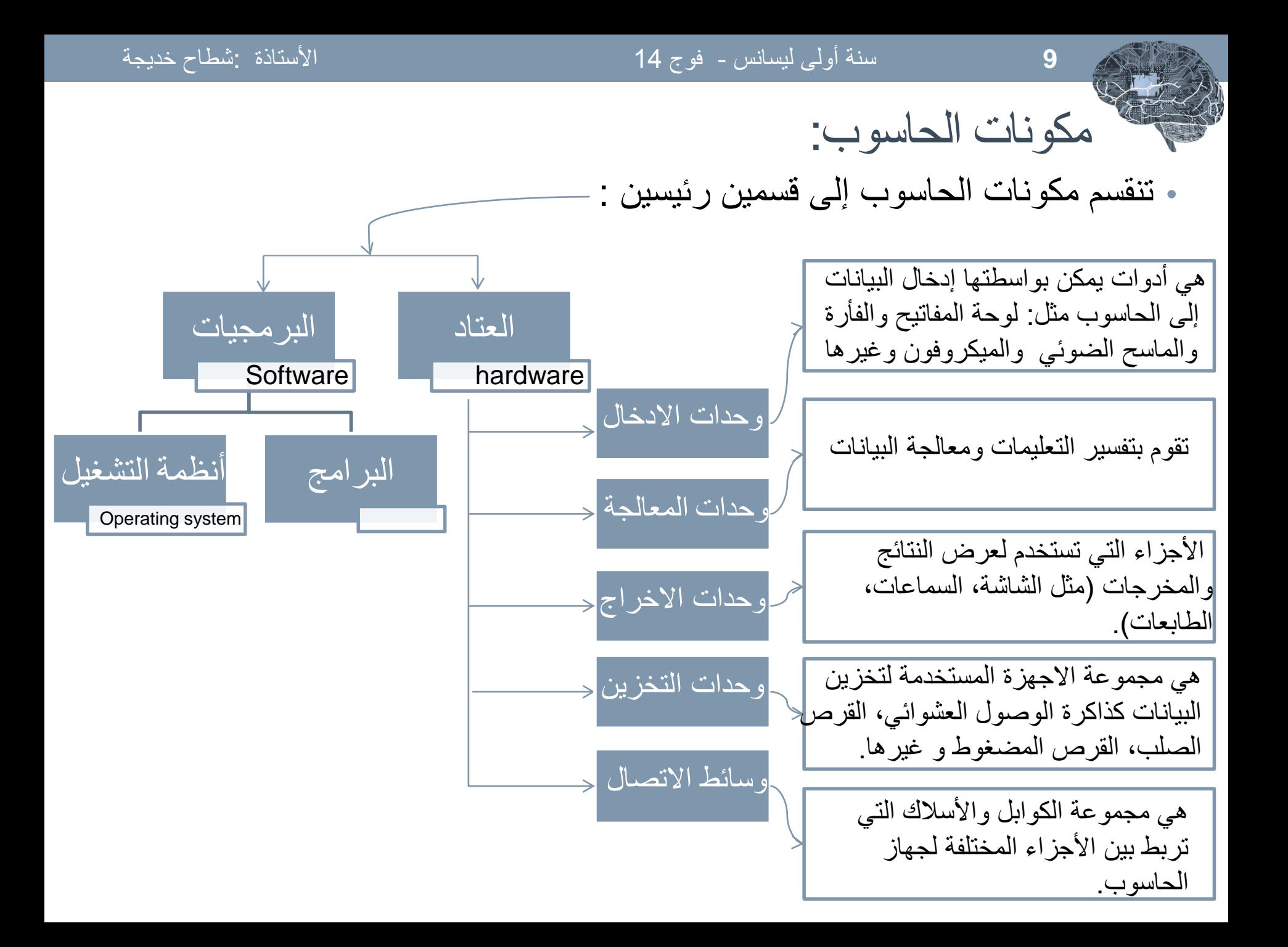

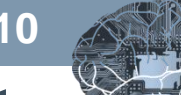

مكونات الحاسوب الأساسية (العتاد)

### **اللوحة األم board mother**

وتعرف أيضاً باسم ا**للوحة الرئيسية (main board)** فهي تحتوي على العديد من المُكونات الرئيسة الأخرى في الجهاز ، كوحدة المعالجة المركزية، والذاكرة، وغير ها. أجزاء أخرى مثل وسائط التخزين الخارجية، الطابعات و الماسحات الضوئية (Scanner(توصل باللوحة األم عن طرٌق وصالت أو كابالت. كما تتصل بهذه اللوحة جميع الأجزاء الأخرى للحاسوب، وفيها يكون الناقل (BUS) الذي يقوم بنقل المعلومات بين الأجزاء المختلفة من الحاسوب.

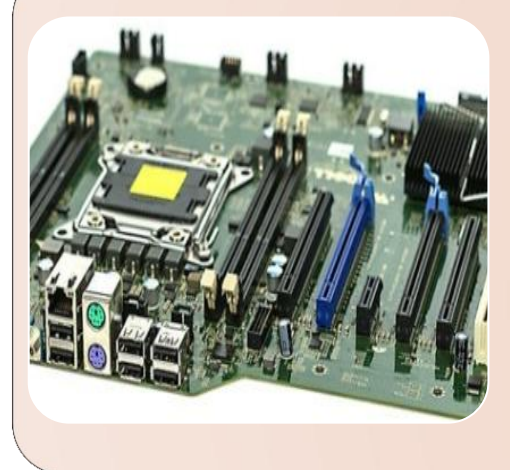

### **وحدة المعالجة المركزٌة (CPU (Unit Processing Central**

هو ذلك الجزء الذي يوكل إليه مهام تنفيذ وتفسير معظم الأوامر التي يتمّ إصدارها إلى جهاز الحاسوب، وهو أحد المكونات الأساسية والرئيسة في جميع الأجهزة الإلكترونية سواء الحواسيب المكتبية، أم الحواسيب المحمولة، أم اللوحية، أم أجهزة الهواتف الذكية، وتُعدّ هذه الوحدة بمثابة الدماغ للجهاز ، ويُطلق عليها اسم المُعالِج (Processor)، وتُقاس سرعة وحدة المعالجة المركزية بالجيجاهيرتز(GHz)، وتختلف سرعة هذه الذاكرة تبعاً لعدد الأوامر التي تستطيع مُعالجتها في الثانية الواحدة.

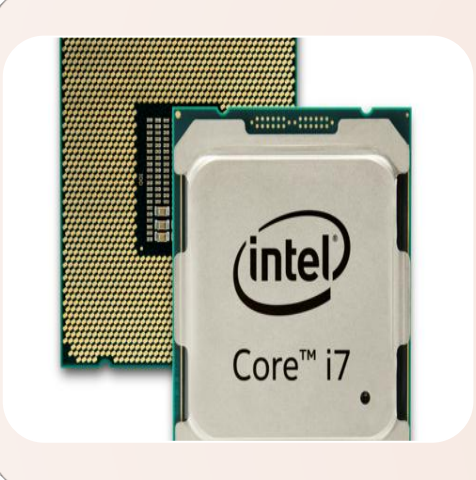

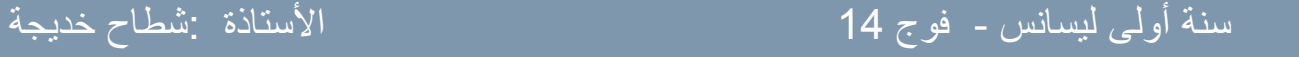

HDD

**SSD** 

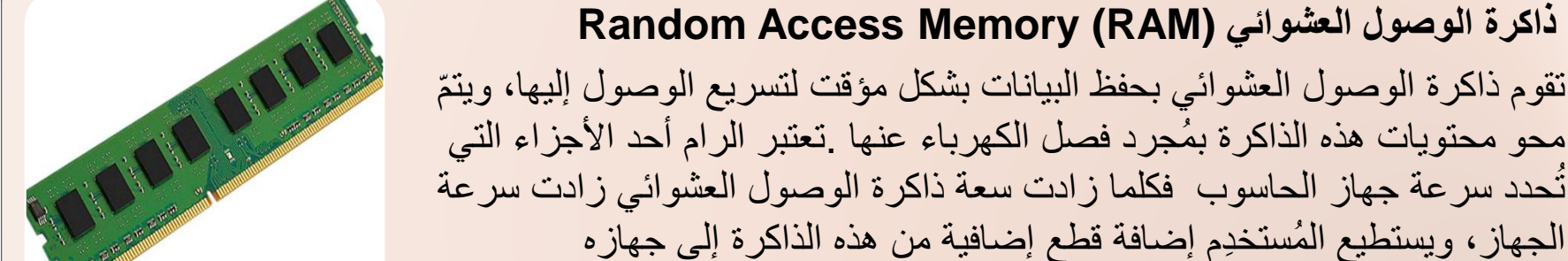

#### **القرص الصلب (Disk Hard(**

وهو عبارة عن وحدة تخزين بيانات دائمة حيث تستخدم في تخزين الملفات الشخصية الخاصة بالمُستخدِم، إضافة إلى ذلك الملفات الخاصة بنظام التشغيل الذي يعمل به الجهاز ، وعلى عكس ذاكرة الوصول العشوائي فإنّ ذاكرة القرص الصلب تحتفظ بجميع بياناتها حتى عند انقطاع التيار الكهربائي عنها، ويتصل القرص الصلب باللوحة الأم فً جهاز الحاسوب من خالل أنواع مُختلفة من الكابالت، مثل: كابل (SATA(.

-القرص الصلب SDD هو النوع الأحدث لأقراص التخزين يتميز بسرعته الفائقة و تركيبته المختلفة الشبيهة بالرام مما جعله يتحمل الحرارة و أقل استهلاكا للطاقة و حجمه أصغر من HDD.

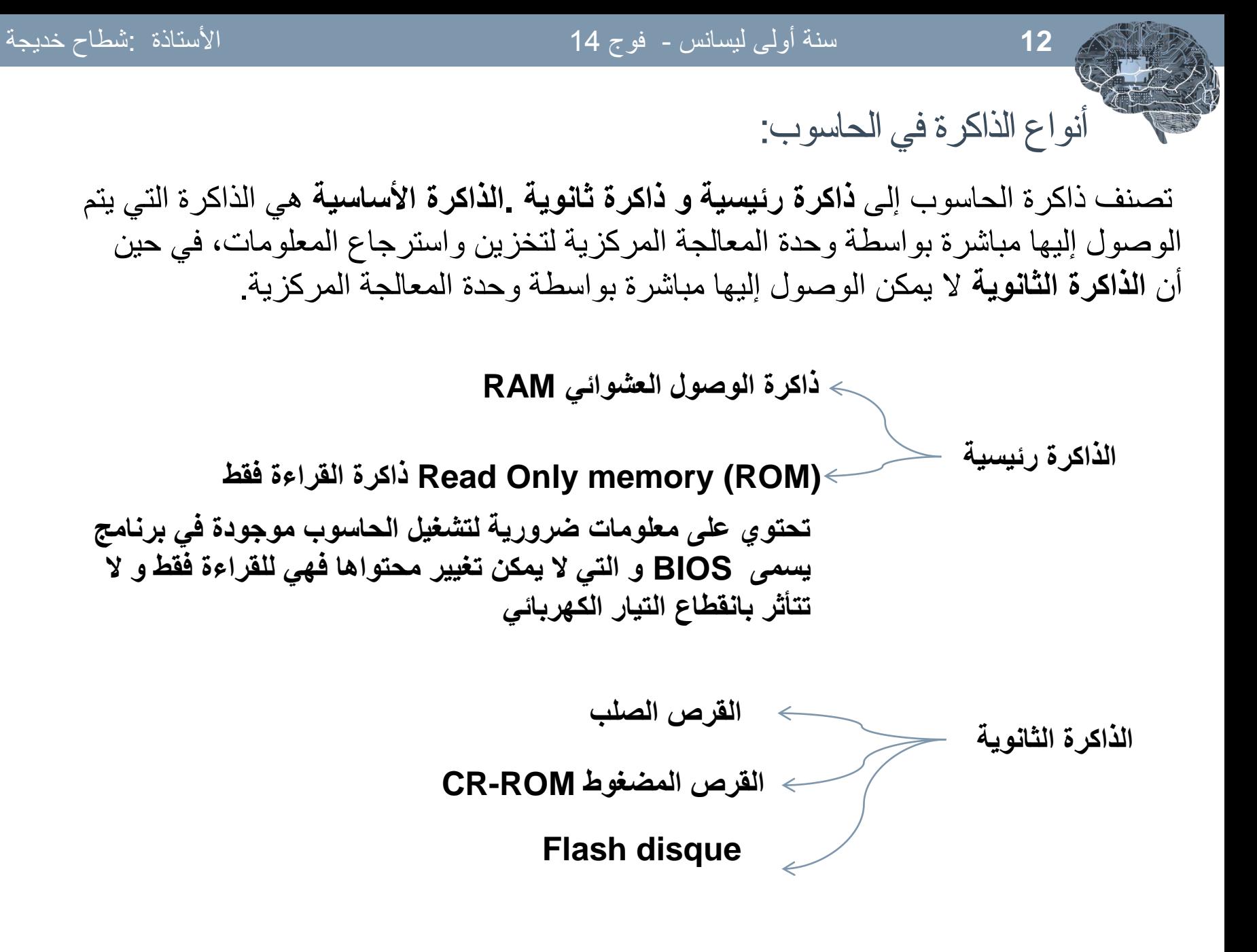

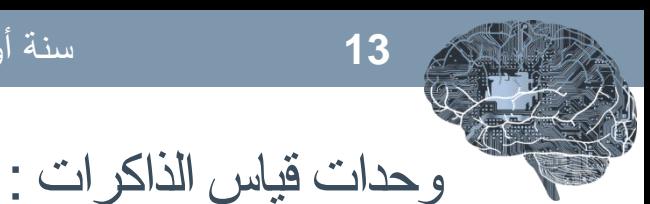

تقاس الوحدات الرئيسية و الثانوية بالبايت (byte). يعرف البايت على أنه الموضع في الذاكرة الذي يسع لحرف واحد (الحرف قد يكون حرفا أبجديا ، رقم أو رمز).

نجد للبايت مضـاعفات تقاس بها الذاكرات منها:

- كيلو بايت : يرمز لها ب KB = 2<sup>10</sup> بايت =1024بايت
- ميغا بايت : يرمز لمها ب MB = 2<sup>20</sup> بايت = 1024 كيلو أوكتي
- جيغا بايت: يرمز لمها ب GB = 2<sup>30</sup> بايت = 1024 ميغا أوكتي
	- تيرا بايت:يرمز لمها ب TB = 2<sup>40</sup> بايت = 1024 جيغا أوكتي

أمثلة حول سعة الذاكرات:

2 GB, 4 GB, 8GB…, 128 GB :RAM

2GB, 4GB, 8 GB, 16 GB,…, 2 TB : Flash disk

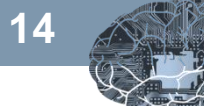

**نظام التشفير في الكمبيوتر** 

• لا يستطيع الكمبيوتر فهم لغة البشر، ولا يُمكنه عرضها بصيغتها الأساسيّة على الشاشة، فهو يتعامل فقط بلغة ثنائيّة (0،1) وهي رموز للتشغيل والإيقاف، لذا تقوم الحواسيب بالحسابات بالأعداد الثنائية فقط، كما أنها تحول الأوامر إلى أعداد ثنائية؛ وكل عملها يتم بنظام العد الثنائي.

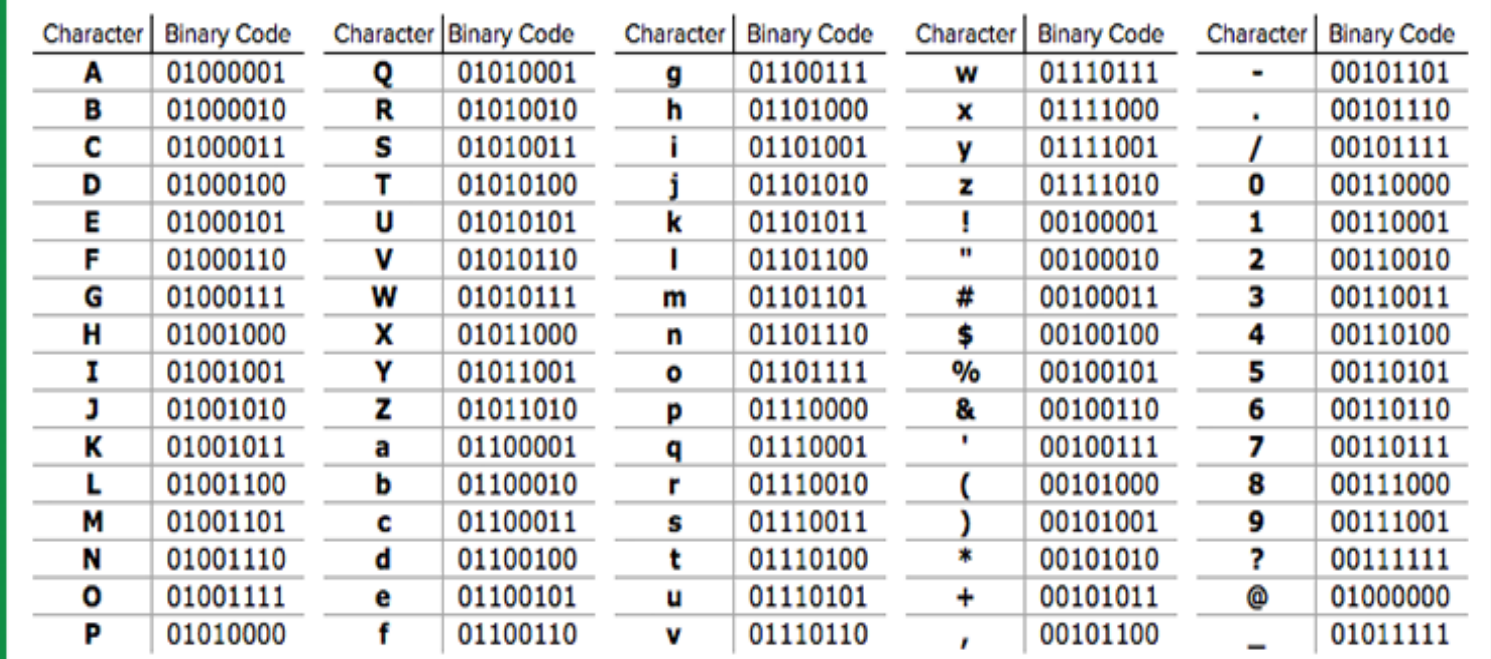

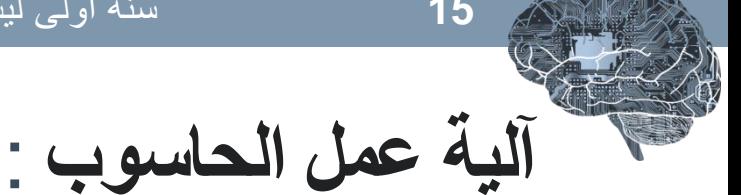

- يعُتبر الكمبيوتر جهازاً يتلقّى البيانات من خلال **وحدات الادخال** و**يعالجها** وفقًا للتعلٌمات المُعطاة، وبعد معالجتها، ٌتم إرسال النتائج إلى **وحدات اإلخراج.** وتتم مُعالجة البيانات عن طريق وحدة المُعالجة المركزيّة التي تُعتبر جوهر و<br>م ر<br>بہ عمل **الكمبٌوتر.**
- كل البيانات و الأوامر التي نقوم بادخالها للحاسوب تشفر إلى لغة الآلة (0-1) و هى لغة لا يفهمها المستخدم. يقوم المعالج بترجمتها و معالجتها لتظهر لنا بصورة مفهومة. عملية المعالجة تحتاج أولا إلى تخزين ، حيث تخزن البيانات بشكل مؤقت في RAM ثم يأخدها المعالج processor ليقوم بمعالجتها ثم عرض النتائج للمستخدم من خالل وحدات االخراج كالشاشة.

• للاحتفاظ بالبيانات بشكل دائم نقوم بتخزينها في ذاكرة ثانوية دائمة كالقرص الصلب

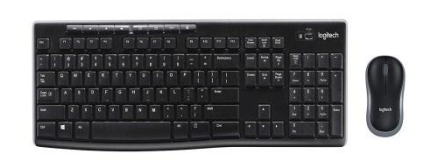

**آلٌة عمل الحاسوب** :

# **Input**

#### • لوحة المفاتٌح • الفأرة

• ميكروفون

... •

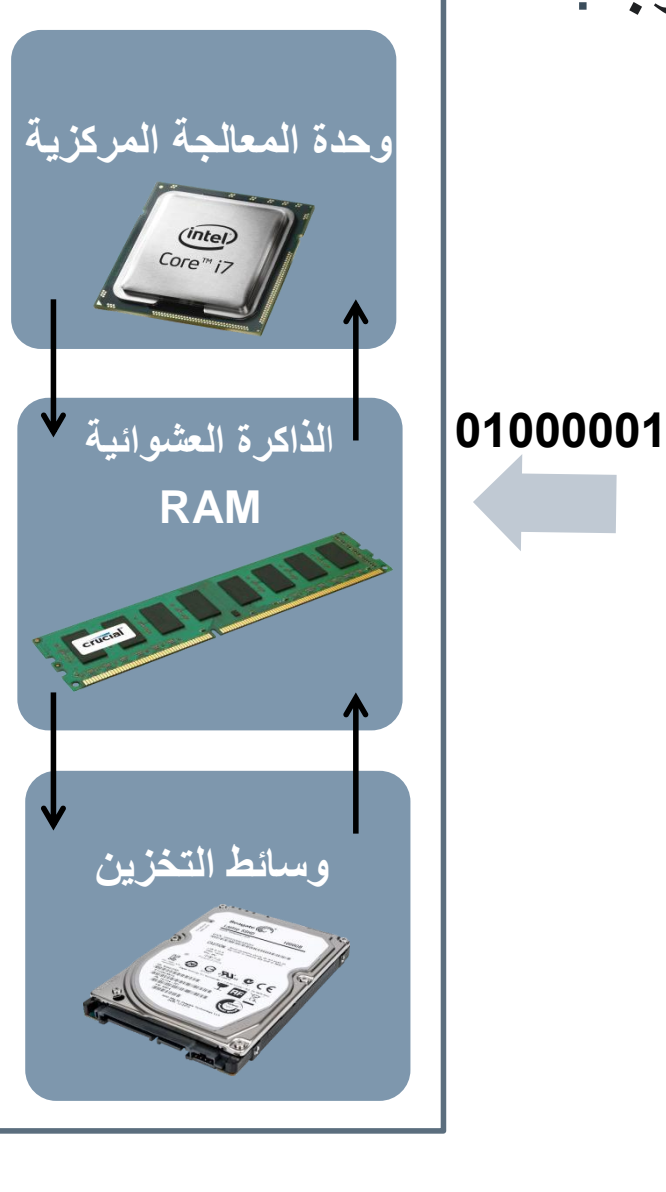

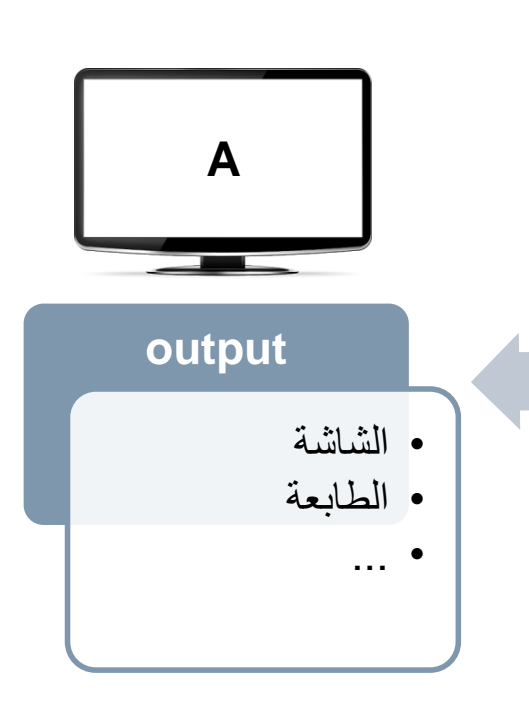

نظام التشغيل:

. •

- **نظام التشغٌل** : (System Operating(هو مجموعة من البرمجٌات المسؤولة عن إدارة عتاد الحاسوب، وبرمجيات الحاسوب، ويمثل وسيط بين المستخدم، وعتاد الحاسوب، وبتعريف آخر يمثل نظام التشغيل جسر لتشغيل برامج المستخدم، ويقوم بالمهام الأساسية مثل: إدارة وتخصيص مصادر الحاسوب (الذاكرة، القرص الصلب، الوصول للأجهزة الملحقة إلخ...)، وترتيب أولوية التعامل مع الأوامر، والتحكم في أجهزة الإدخال، والإخراج مثل: لوحة المفاتيح، وكذلك لتسهيل التعامل مع الشبكات، وإدارة الملفات
- **نظام التشغيل ميكروسوفت ويندوز**: هو نظام بياني متعدد المهام (إمكانية فتح أكثر من برنامج في نفس الوقت ) يشتغل بواسطة نظام النوافذ و هو النظام الأكثر رواجا. يمتاز باستخدام واجهة المستخدم الرسومية GUI (Graphical User Interface)

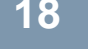

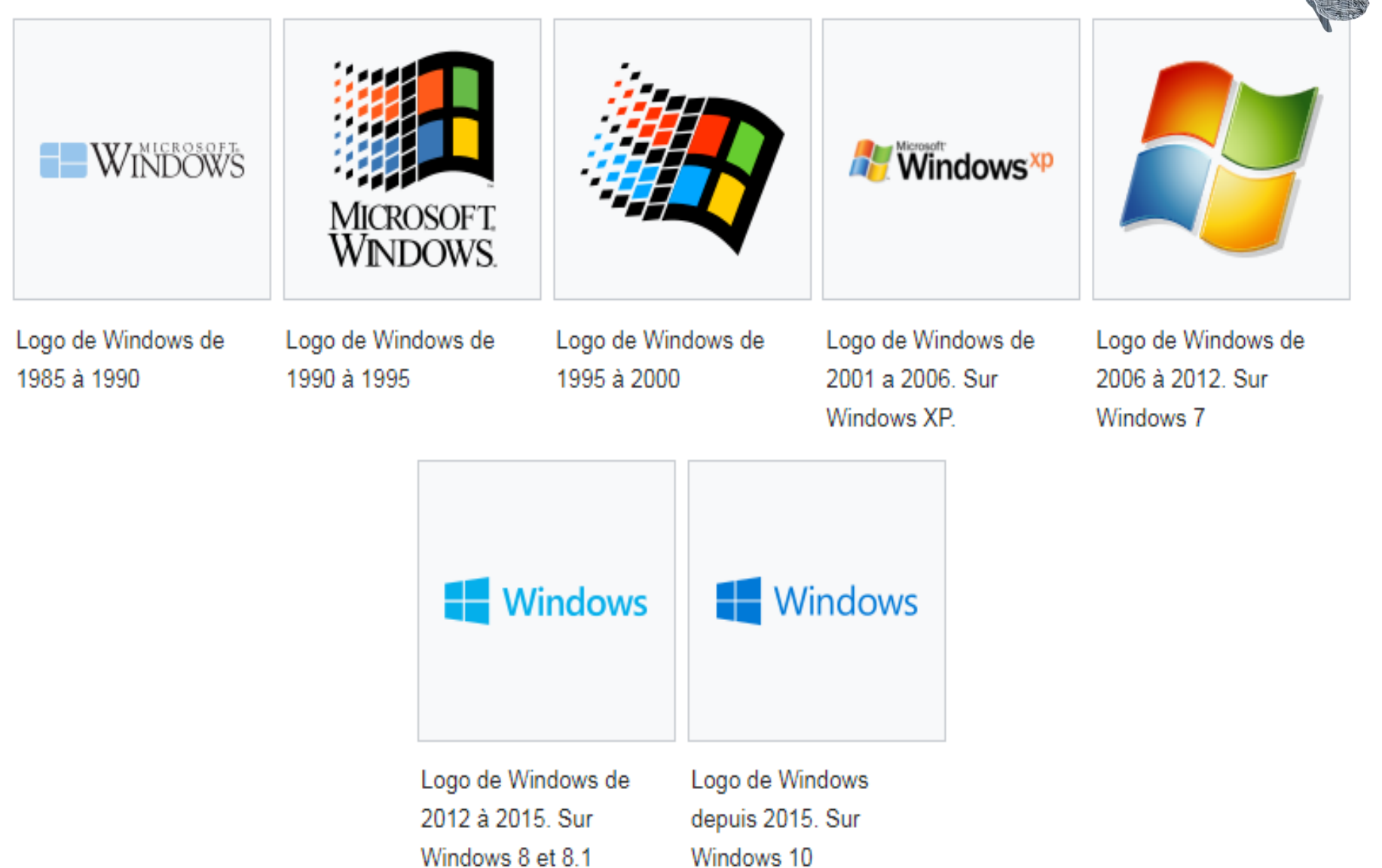

الواجهة:

• سطح المكتب(desktop (:هو الشاشة الملونة التً تظهر أمام مستخدم الحاسوب بعد تشغيله بدقائق معدودة، وتعتبر شاشة سطح المكتب الشاشة الرئيسية لنظام تشغيل الحاسوب، والتي يتمكن المستخدم من خلالها بالتحكم بجهاز الحاسوب بشكل كامل. تعد شاشة سطح المكتب شاشة تفاعلية، إذ توفر العديد من الطرق التي تساعد المستخدم في التحكم بجهاز ه.

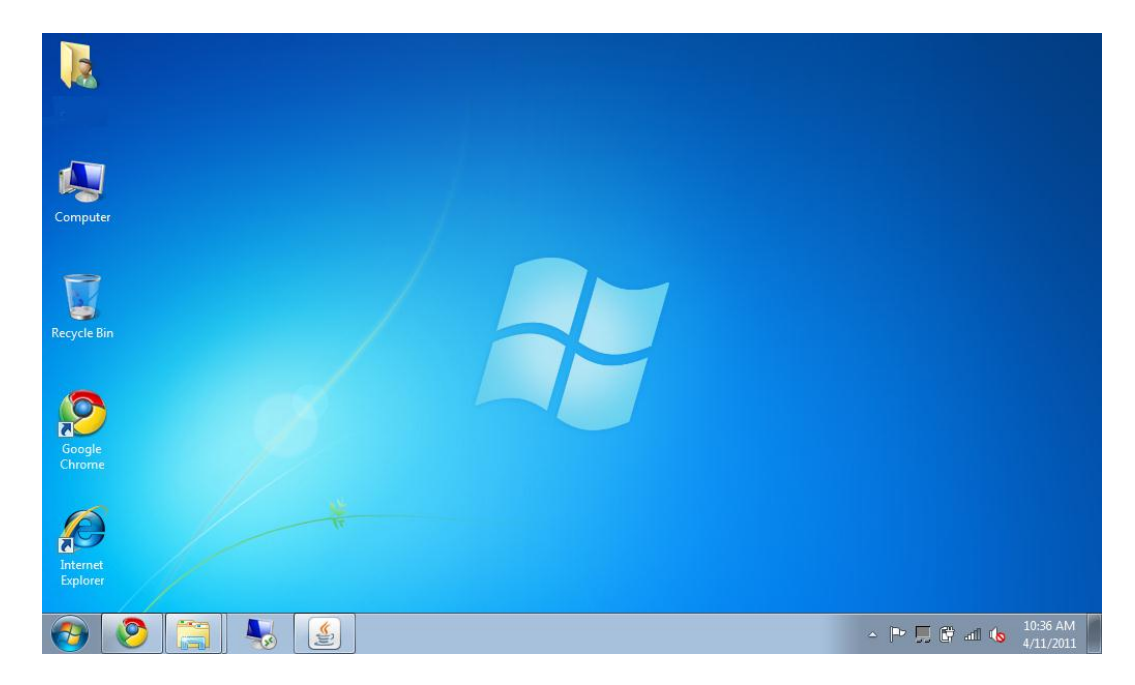

- **مكونات سطح المكتب:** هي مجموعة المكونات التي يتكون منها سطح المكتب، ومن أهمها: ◘ **الأيقونـات:** هى الأشكال، أو الرموز التي تتميز بِها التطبيقاتِ الموجودة في سطح المكتب، فكل تطبيق يتم تحميله على جهاز الحاسوب يجب أن ترتبط به أيقونة معينة، وتقسم أيقونات سطح المكتب إلى النوعين التاليين، وهما:
	- **أٌقونات نظام وٌندوز:** هً كافة أٌقونات التطبٌقات التي تأتي مع نظام تشغيل ويندوز، وتعد كل من أيقونة جهاز الكمبيوتر، وسلة المهملات (المحذوفات)، والملف الشخصيي أو كما يعرف ببعض النسخ باسم (ملفاتي)، هي الأيقونات الرئيسية لسطح المكتب، ومن خلالها يتمكن المستخدم بالتحكم بأؼلب خصائص جهاز الحاسوب.
		- **أيقونات التطبيقات الأخرى: هي الأيقونات التي** ترتبط بالتطبيقات التي يستخدمها مستخدم الحاسوب، وتختلف طبيعتها بناءً على البرامج الخاصة بها، وبعد تحميل أي تطبيق على جهاز الحاسوب، سوف يظهر اختصار لأيقونته على سطح المكتب مباشرة، ويشار له بالمصطلح اإلنجلٌزي (Shortcut(.

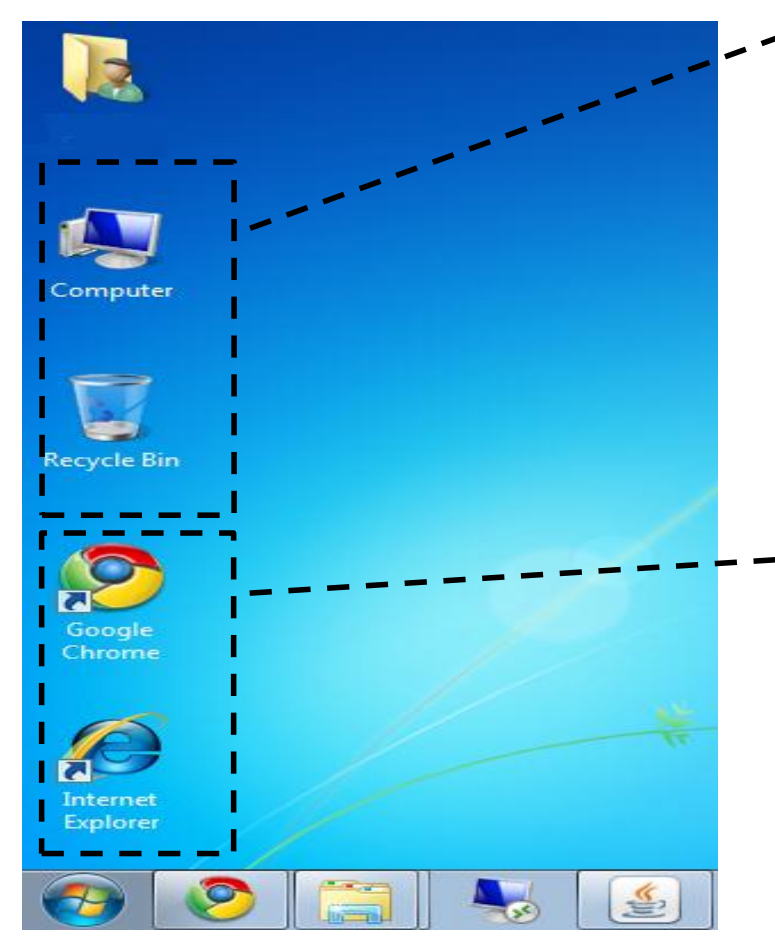

 **شرٌط المهام :** هي القائمة الرئيسية في سطح المكتب، والتي توفر للمستخدم التحكم بكافة التطبيقات، والأيقونات الموجودة في جهاز الحاسوب، كما أنها توفر إمكانية استخدام مجموعة من البرامج المساعدة لمستخدم الحاسوب، ومنها التطبيقات التي توفر التحكم بإعدادات الحاسوب، واختلف تصميم قائمة ابدأ مع كل إصدار من إصدارات ويندوز.

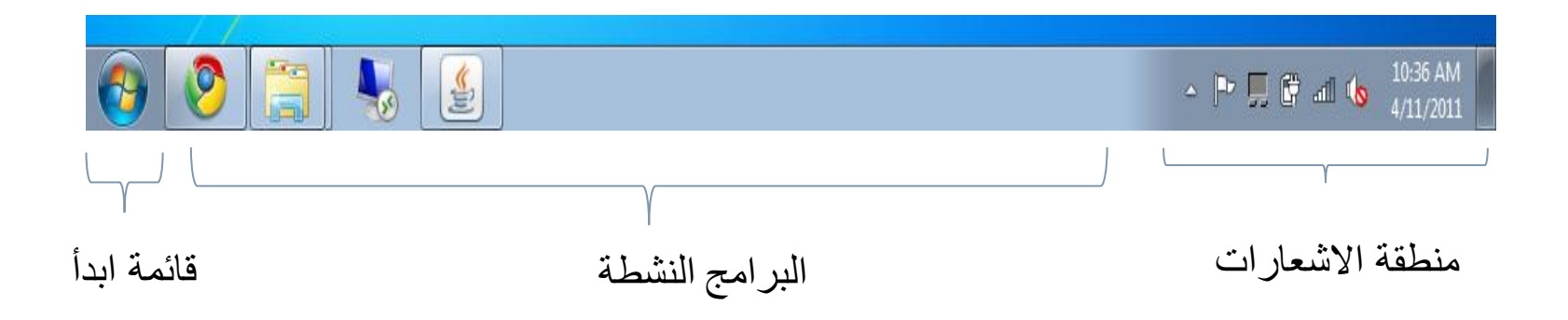

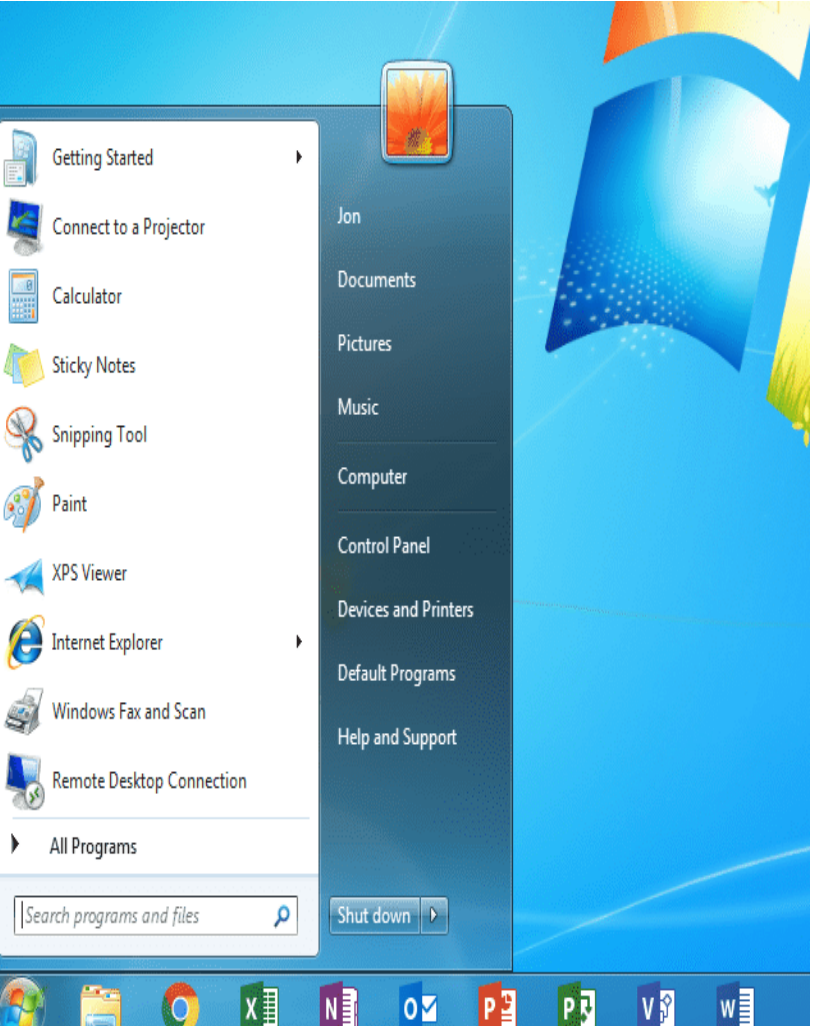

 **قائمةةةةةةةةةةةةةةةةةةةةةةةةةةةةةةةةةةةةةةةة ابةةةةةةةةةةةةةةةةةةةةةةةةةةةةةةةةةةةةةةةدأ:**  هي القائمية الرئيسية في سطح المكتب، والتيي تسوفر للمستخدم الستحكم بكافسة التطبيقات، والأيقونــات الموجـودة فـي جهـاز الحاسوب، كما أنها توفر إمكانية استخدام مجموعية مين البيرامج المسياعدة لمستخدم الحاسـوب، ومنهـا التطبيقــات التــي تــوفر التحكم بإعدادات الحاسوب، واختلف تصميم قائمـــة ابــدأ مـــع كــل إصـــدار مــن إصـــدار ات ويندوز .

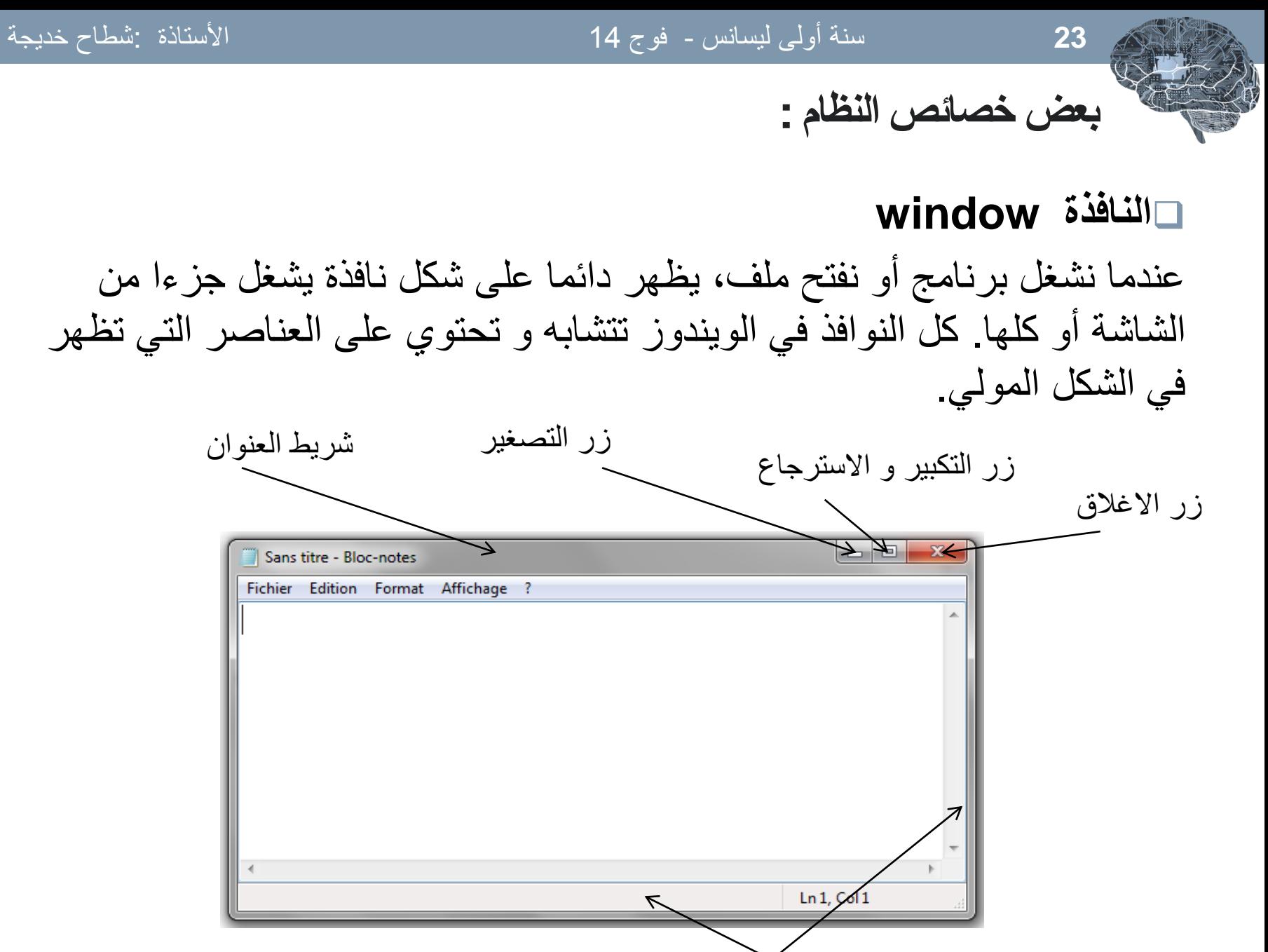

شريطا التمرير العمودي و الافقي

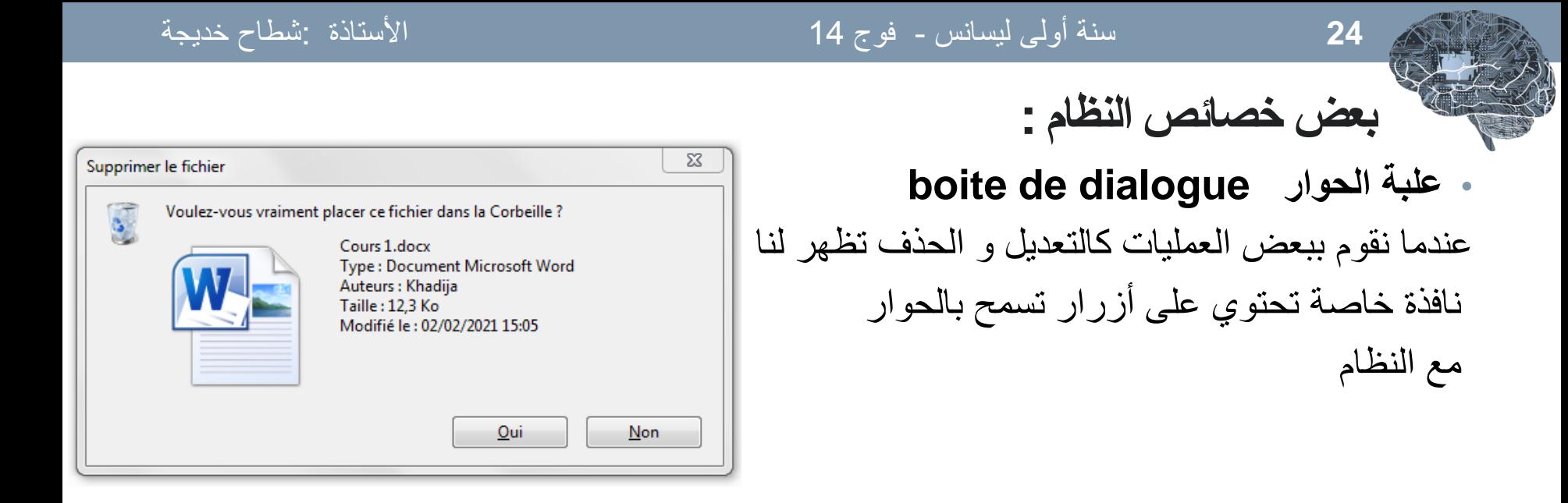

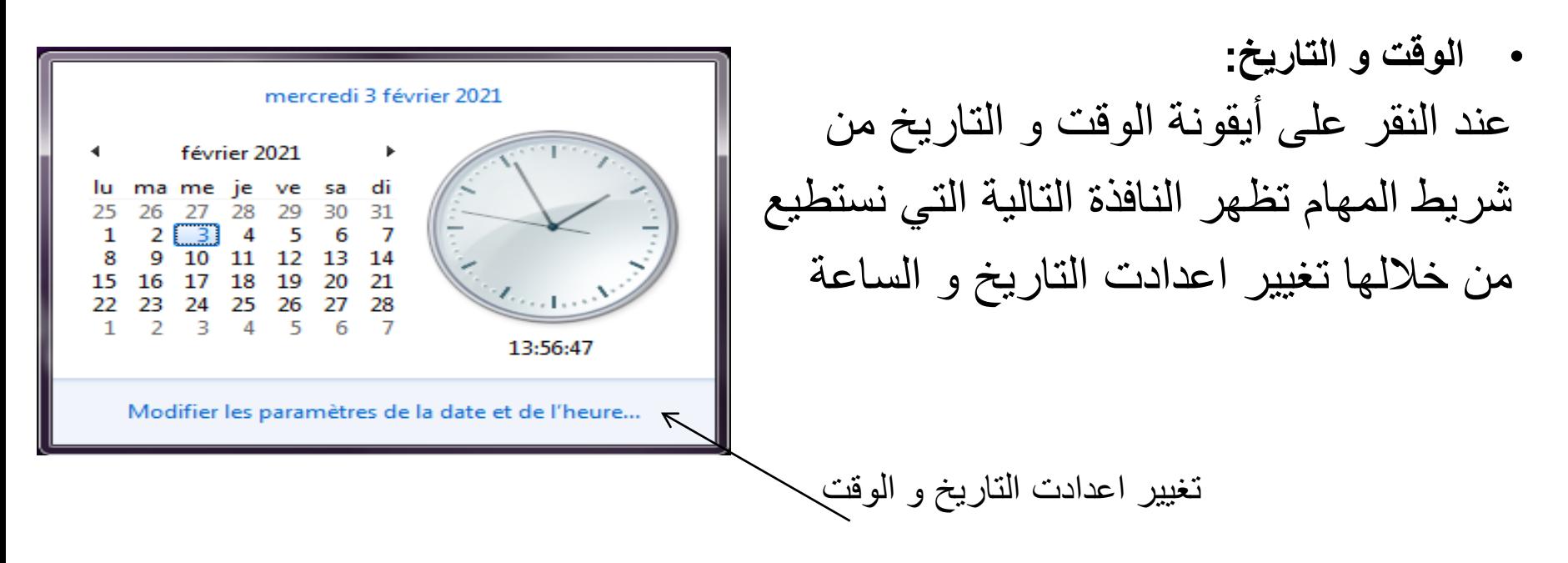

# • **تغٌٌر لغة لوحة المفاتٌح:**

كثيرا ما نستعمل هذه الايقونة في البرامج الخاصة بمعالجة النصوص مثل برنامج الـ Word و ذلك لتغيير الكتابة من لغة إلى أخرى و يتم التغيير بإحدى الطرق التالية :

1. النقر على أيقونة لغة المفاتيح من شريط المهام فتظهر قائمة تحتوي على مجموعة من اللغات التي تم اختيار ها من علبة الحوار الخاصة بإضافة اللغات.

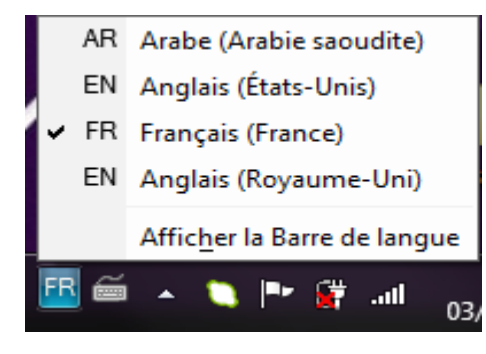

2. بالضغط على المفتاحين Altو Shift إ**ضافة لغة جديدة لمجموعة اللغات:** لإضافة لغة إلى اللغات الموجودة في القائمة نتبع الخطوات التالية : - ننقر بالجهة اليمني للفأرة على أيقونة لغة المفاتيح و نختار من القائمة الظاهرة parametres.

Restaurer la barre de langue

Icônes supplémentaires dans la barre des tâches

Modifier la position de la Barre de langue

Ajustement automatique

Paramètres...

Fermer la barre de langue

# تظهر علبة حوار نتبع الخطوات كما هو موضح في الصورة 1، ننقر على الزر Ajouter ، تظهر لك علبة حوار أخرى )صورة 2(

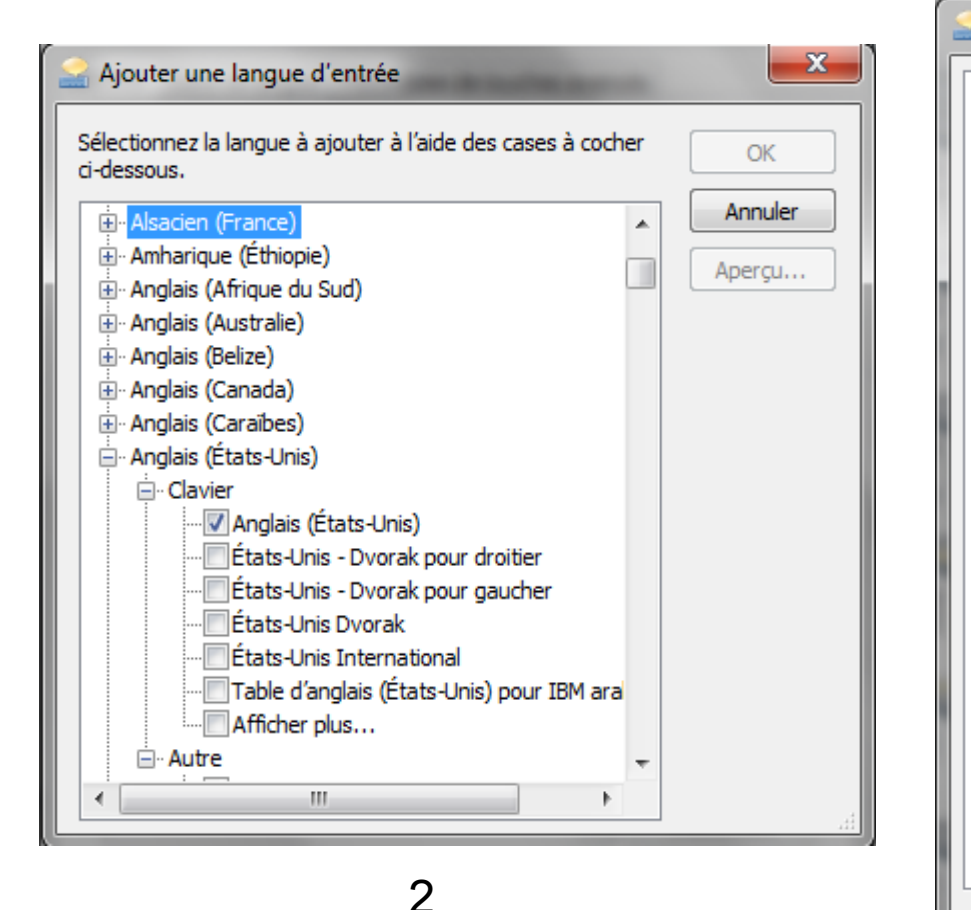

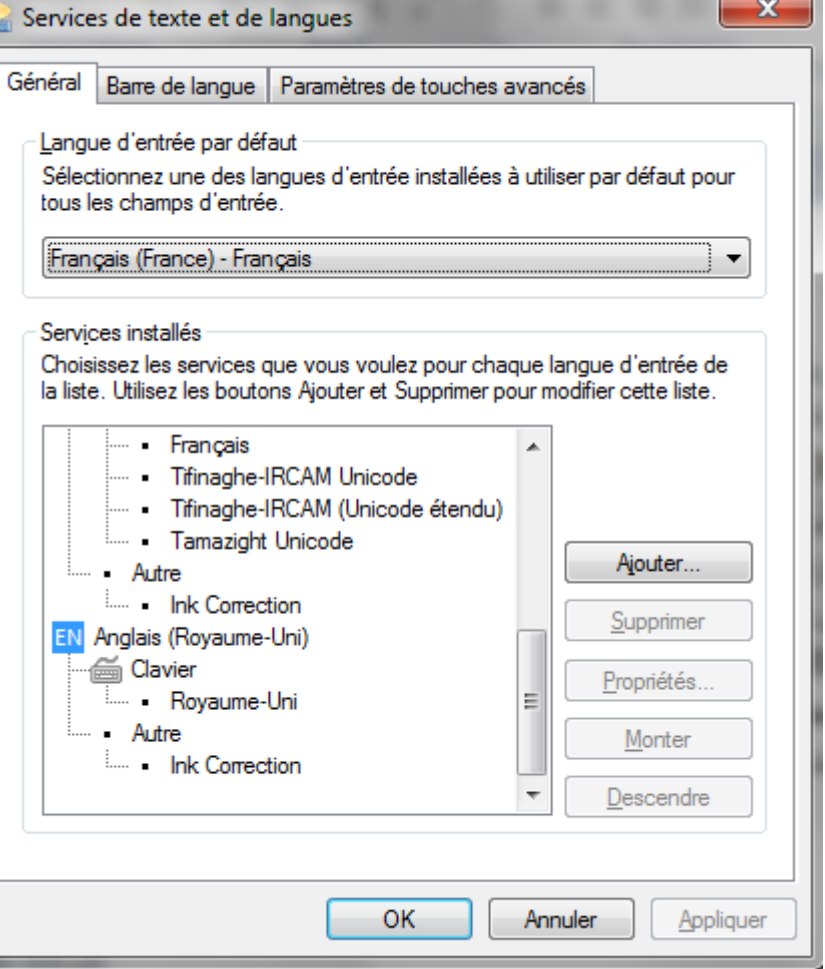

1

- نضغط على علامة (+) الموجودة أمام اللغة التي نريد اضافتها ثم على علامة (+) الموجدة امام التعليمة لوحة المفاتيح - clavier - ثم نضع علامة (cocher) على الخيارات التي نرغب بها كما هو موضح فالصورة. عند الانتهاء نضغط على زر Ok في النافذة الفرعية ثم النافذة الرئيسية لتأكيد الاضافات.

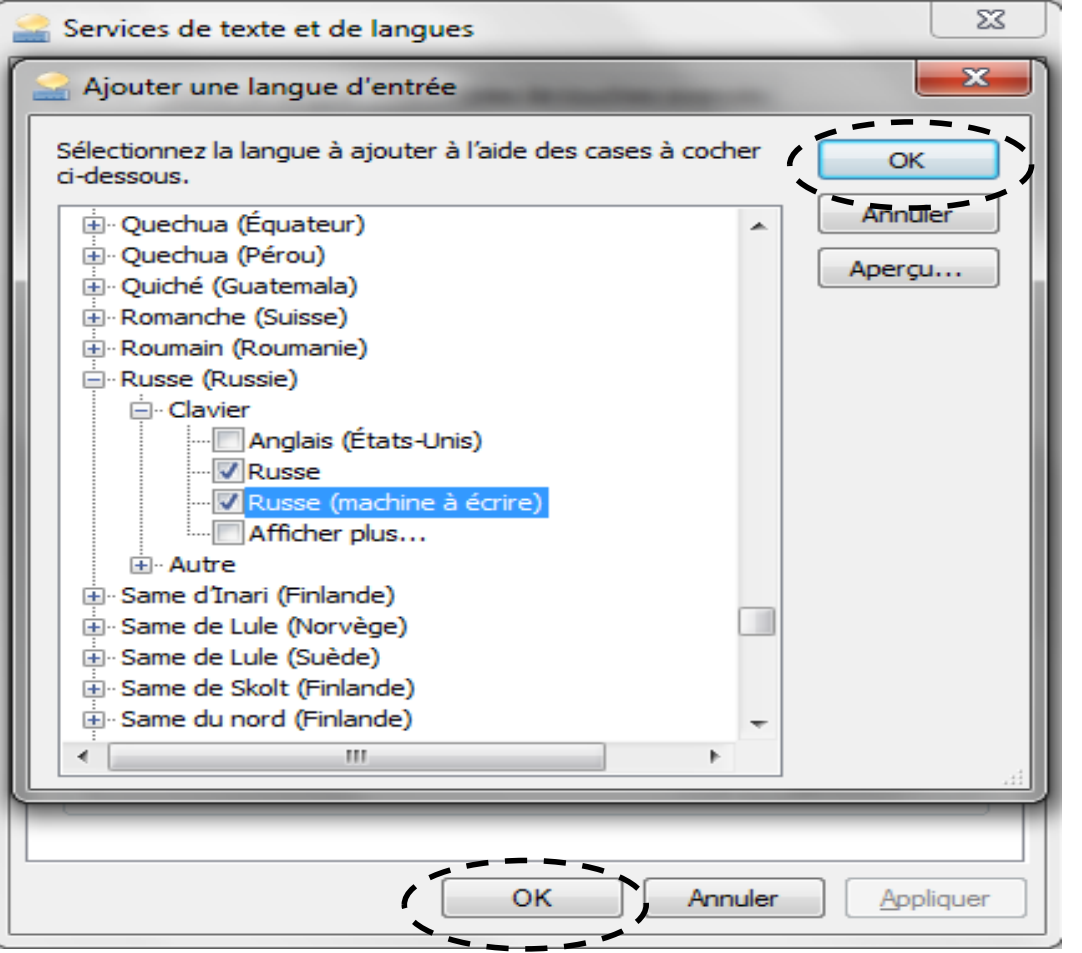

# - ننقر بالجهة اليمنى للفأرة على أيقونة لغة المفاتيح و نختار من القائمة الظاهرة paramètres. - و عندما تظهر علبة الحوار الأولى و هي نفسها العلبة السابقة، نحدد اللغة المراد حذفها ثم ننقر على الزر supprimer **حذف لغة من مجموعة اللغات**

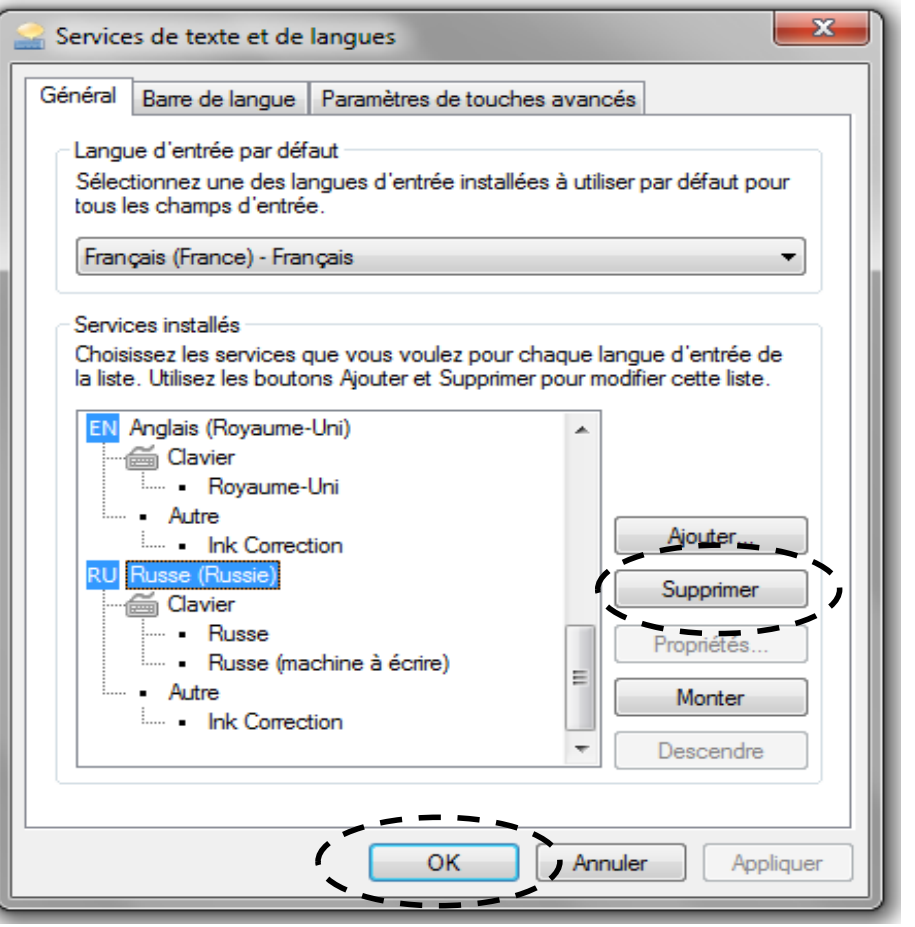

مفهوم الملف و المجلد:

• تعتبر الملفات من أهم الموارد التي يتم استخدامها عند التعامل مع نظام التشغيل Windows فكل مستند أو صورة أو مقطع صوت تتعامل معه يعتبر ملفًا في حد ذاته. البرامج مثل Microsoft Word أو Microsoft Excel هي في الواقع عبارة عن مجموعة ملفات. بل إن أنظمة تشغيل Windows في حد ذاتها هي عبارة عن مجموعة من مئات الملفات، كل منها يخدم غرض معين. على سبيل المثال، يحتوي أحد الملفات على الصوت الذي تسمعه عند بدء تشغيل Windows، وملف آخر يحتوي على الصوت الذي تسمعه عند إيقاف تشغيل Windows. حتى تتمكن من تعقب كل الملفات، يلزمك في هذه الحالة تجميع تلك الملفات بطريقة منطقية. وفي أنظمة تشغيل Windows، يتم ذلك عن طريق إنشاء مجلدات لتخزين الملفات المرتبطة ببعضها البعض معًا.

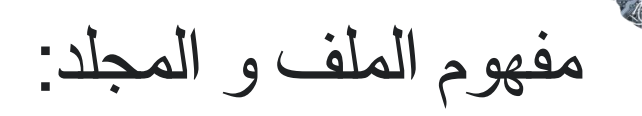

• **الملفات**:

• مجموعة كاملة من المعلومات تحمل اسماً، مثل برنامج، أو مجموعة من البيانات المستخدمة من قبل برنامج، أو مستند أنشأه المستخدم. الملف هو الوحدة الأساسية للتخزين والتي تمكّن الكمبيوتر من تمييز مجموعة معلومات من غيرها. وهو مجموعة من البيانات يستطيع المستخدم استرجاعها، أو تغييرها، أو حذفها، أو حفظها، أو إرسالها إلى جهاز إخراج ، مثل طابعة أو برنامج برٌد إلكترون.ً

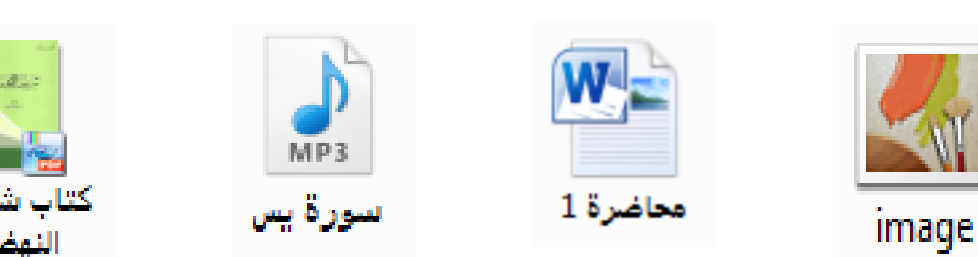

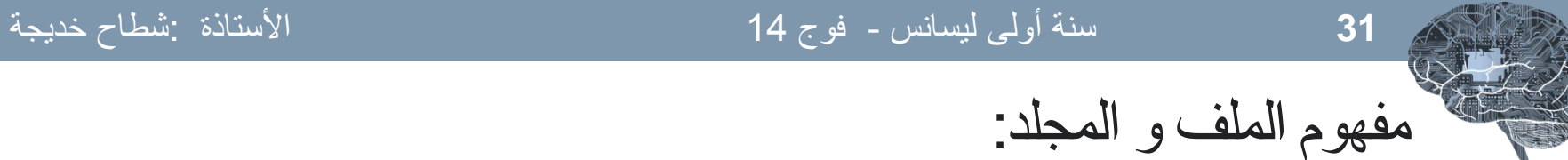

**أنواع الملفات:** عند إنشاء أي ملف و عند كتابة اسم الملف نلاحظ بأن كتابة اسم أي ملف يتألف من قسمين:

القسم الأول: هو اسم الملف

القسم الثاني: هو امتداد الملف (نوعه) و يتكون دائماً من ثلاثة أحرف حصراً باللغة الانجليزية.

يفصل بين اسم الملف و نوعه نقطة ( )

- doc, txt, rtf :ةٌالنص الملفات
- wav, mp3, mid :الصوت
	- avi, mov, flv :ملفات الفيديو
- bmp, jpg, gif, wmf, tif, eps, psd:الصور ملفات
	- dll, inf, ini, dat : النظام ملفات
		- الملفات التنفيذية: exe, com

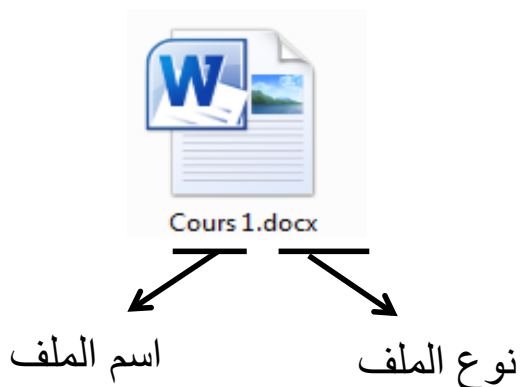

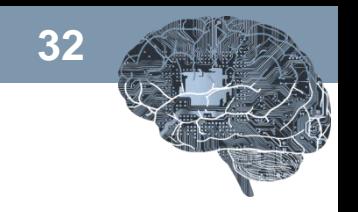

المجلدات: المجلد هو وسيطة لتنظيم الملفات والبرامج والمستندات على القرص ويمكن أن يستوعب مجلدات إضافية.

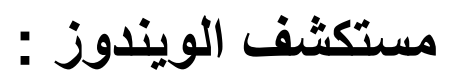

مستكشف الملفات (بالإنجليزية (File Explorer)، سابقًا مستكشف ويندوز بالإنجليزية (Windows Explorer) هو تطبيق لإدارة الملفات يأتي ضمن) إصدارات نظام التشغيل مايكروسوفت ويندوز ابتداءً من الإصدار ويندوز 95. وهو يوفر واجهة مستخدم رسومية للوصول إلى الملفات المخزنة ولإنشاء المجلدات والقيام بمهام عديدة مختلفة لإدارتها.

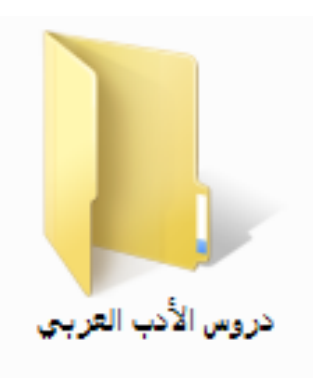

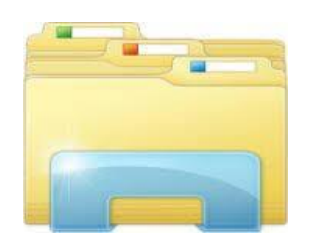

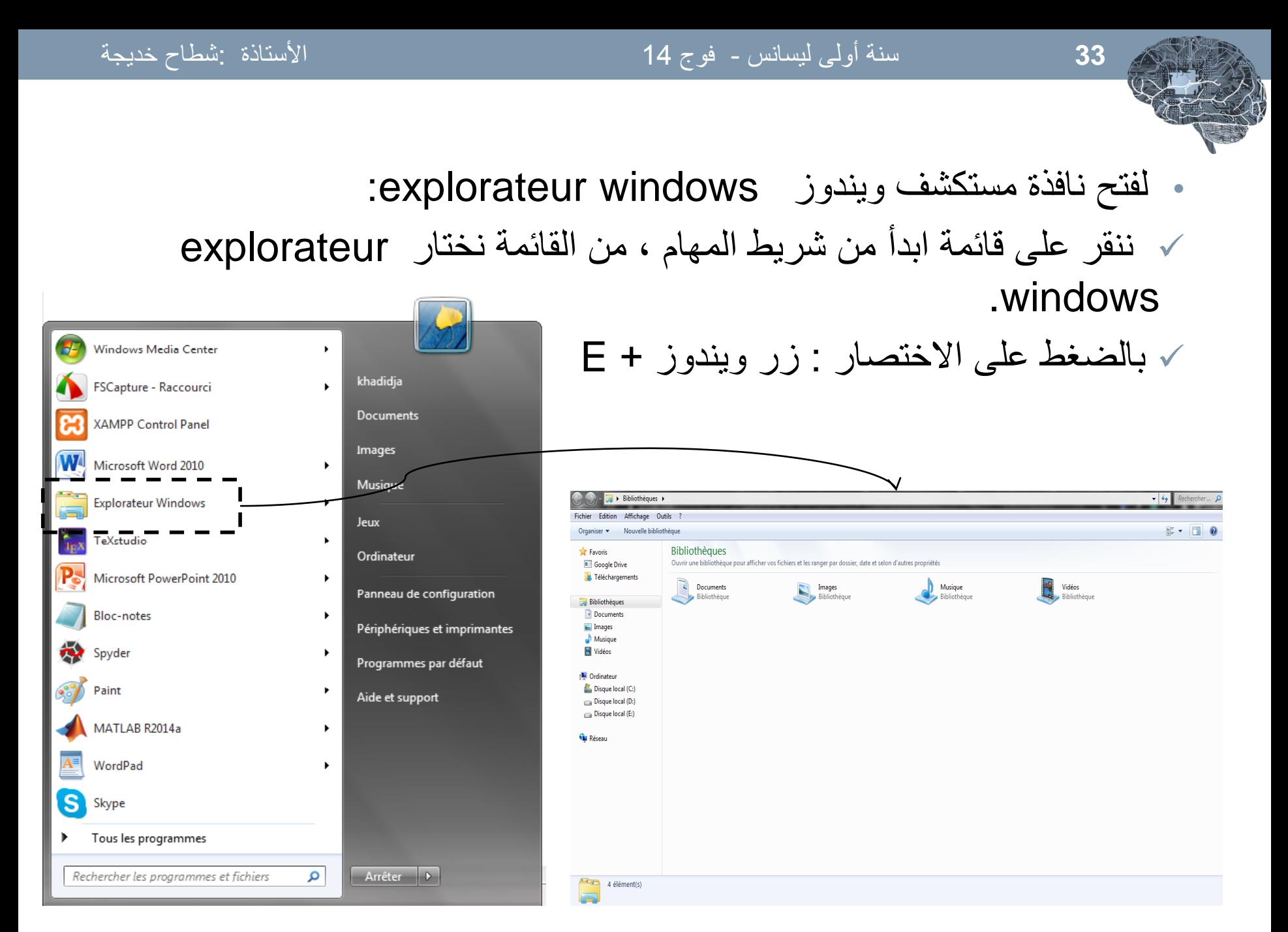

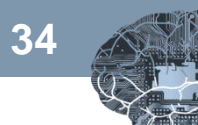

# **عملٌات على المجلدات و الملفات :** - **إنشاء مجلد جدٌد:**

لإنشاء مجلد جديد يجب أولا تحديد المكان الذي سينشئ فيه المجلد (القرص، مجلد، سطح المكتب) فمثلا إذا أردنا إنشاء مجلد جديد على سطح المكتب :

- ننقر على الزر الأبمن للفأرة في سطح المكتب
	- نختار من القائمة Nouveau
		- ثم ننقر على Dossier

نلاحظ ظهور مجلد جديد على سطح المكتب ، نكتب مباشرة اسم المجلد الجديد و نضغط على المفتاح entrée

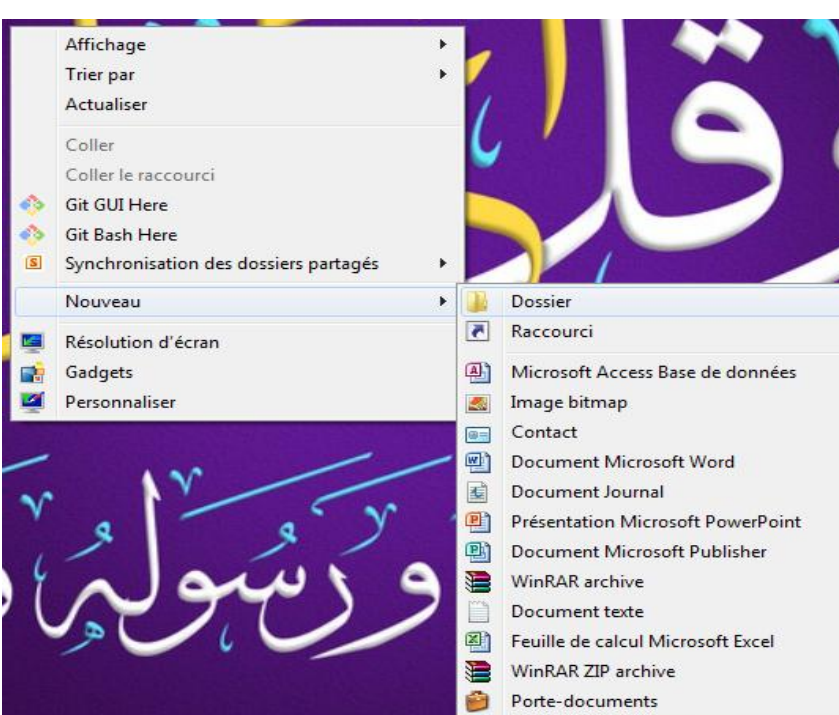

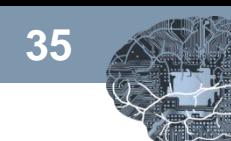

- **تغٌٌر اسم مجلد أو ملف :**

**35** سنة أولى لٌسانس - فوج 14 األستاذة :شطاح خدٌجة

لتغيير اسم مجلد أو ملف ، نتبع الخطوات التالية: • ننقر بالزر الايمن على المجلد / الملف المراد تغيير اسمه • نختار من القائمة التي تظهر (Renommer)، نلاحظ أنه يترك لك المجال للكتابة • نكتب االسم و نضؽط على الزر entrée **حذف مجلد أو ملف :** لحذف مجلد أو ملف ، نتبع الخطوات التالية: • ننقر بالزر االٌمن على المجلد / الملؾ المراد حذفه • نختار من القائمة التي تظهر (supprimer) مالحظة : هذه الطريقة تسمح بالحذف المؤقت إذ يكمن استرجاع الملفات و المجلدات المحذوفة من سلة المهمالت. لحذؾ الملفات بشكل دائم نضؽط على الزر shift والزر suppr

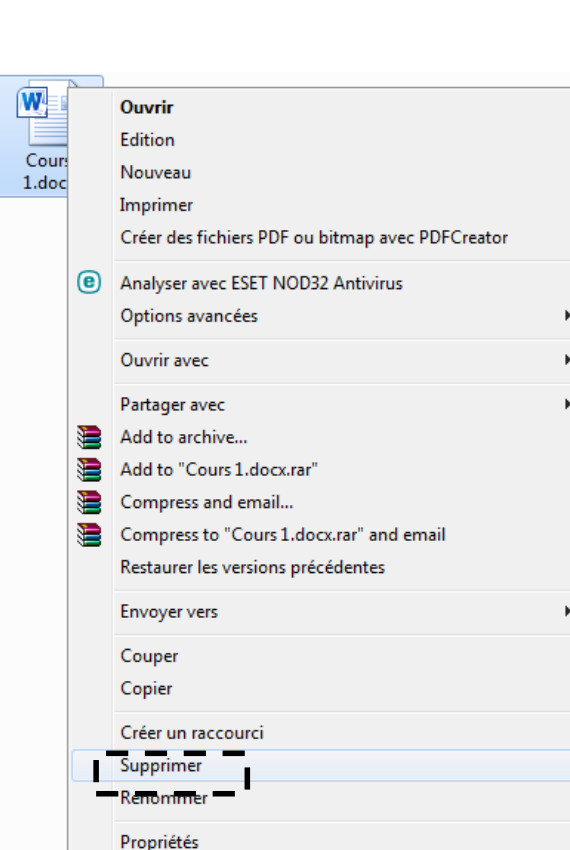